# **Exec**

# Exec component

## **Available in Camel 2.3**

The exec component can be used to execute system commands.

# **Dependencies**

Maven users need to add the following dependency to their pom. xml

```
<dependency>
  <groupId>org.apache.camel</groupId>
  <artifactId>camel-exec</artifactId>
   <version>${camel-version}</version>
</dependency>
```
where \${camel-version} must be replaced by the actual version of Camel (2.3.0 or higher).

## **URI format**

```
exec://executable[?options]
```
where executable is the name, or file path, of the system command that will be executed. If executable name is used (e.g. exec:java), the executable must in the system path.

# **URI options**

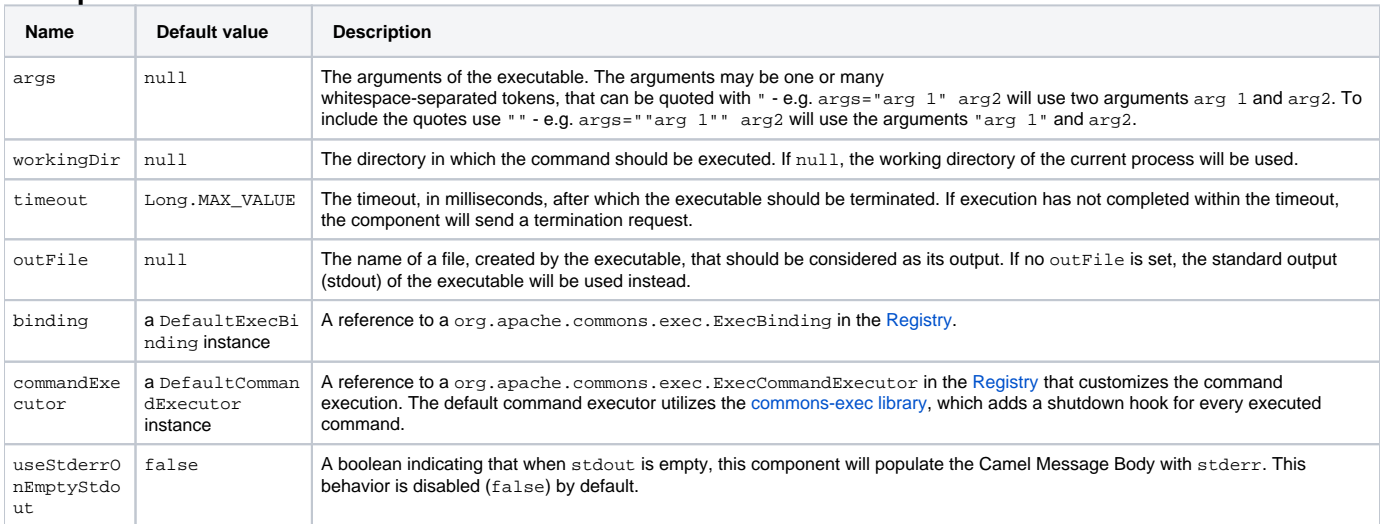

# **Message headers**

The supported headers are defined in org.apache.camel.component.exec.ExecBinding.

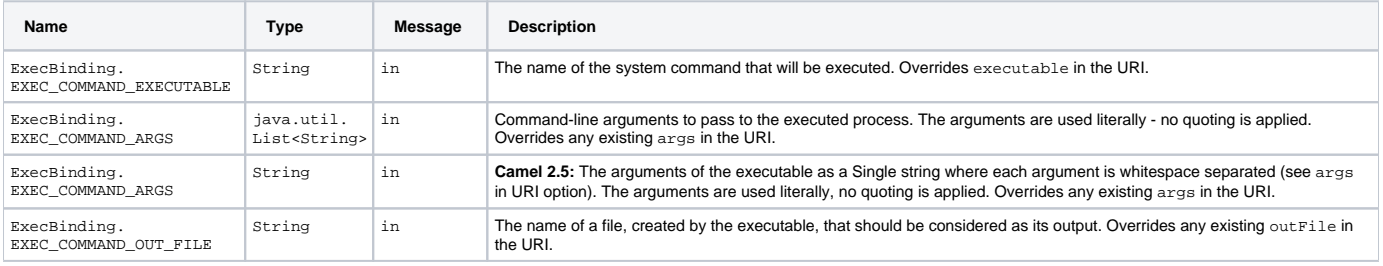

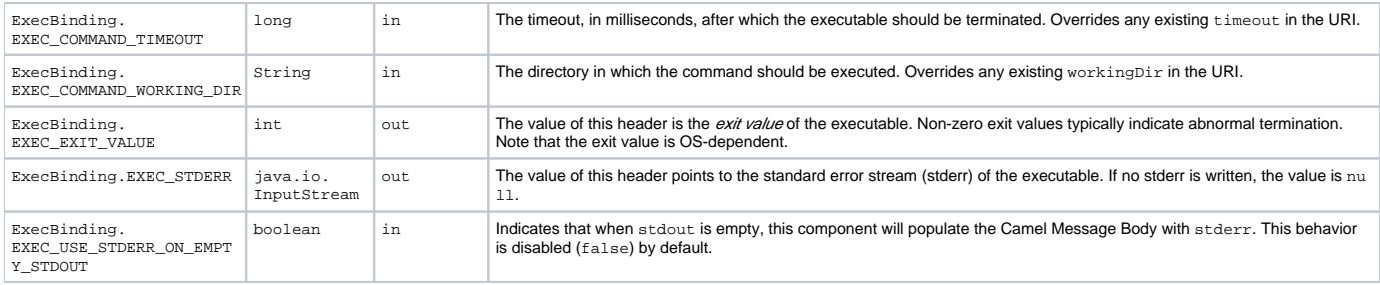

## **Message body**

If the Exec component receives an in message body that is convertible to java.io.InputStream, it is used to feed input to the executable via its stdin. After execution, [the message body](http://camel.apache.org/exchange.html) is the result of the execution,- that is, an org.apache.camel.components.exec.ExecResult instance containing the stdout, stderr, exit value, and out file. This component supports the following ExecResult [type converters](http://camel.apache.org/type-converter.html) for convenience:

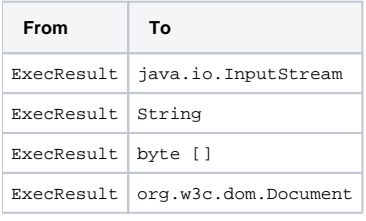

If an out file is specified (in the endpoint via outFile or the message headers via ExecBinding.EXEC\_COMMAND\_OUT\_FILE), converters will return the content of the out file. If no out file is used, then this component will convert the stdout of the process to the target type. For more details, please refer to the [usage examples](#page-1-0) below.

## <span id="page-1-0"></span>**Usage examples**

### **Executing word count (Linux)**

The example below executes wc (word count, Linux) to count the words in file /usr/share/dict/words. The word count (output) is written to the standard output stream of wc.

```
from("direct:exec")
.to("exec:wc?args=--words /usr/share/dict/words")
.process(new Processor() {
     public void process(Exchange exchange) throws Exception {
        // By default, the body is ExecResult instance
        assertIsInstanceOf(ExecResult.class, exchange.getIn().getBody());
        // Use the Camel Exec String type converter to convert the ExecResult to String
        // In this case, the stdout is considered as output
        String wordCountOutput = exchange.getIn().getBody(String.class);
        // do something with the word count
      }
});
```
### **Executing java**

The example below executes java with 2 arguments: -server and -version, provided that java is in the system path.

```
from("direct:exec")
.to("exec:java?args=-server -version")
```
The example below executes java in c:\temp with 3 arguments: -server, -version and the sytem property user.name.

```
from("direct:exec")
.to("exec:c:/program files/jdk/bin/java?args=-server -version -Duser.name=Camel&workingDir=c:/temp")
```
## **Executing Ant scripts**

The following example executes [Apache Ant](http://ant.apache.org/) (Windows only) with the build file CamelExecBuildFile.xml, provided that ant.bat is in the system path, and that CamelExecBuildFile.xml is in the current directory.

```
from("direct:exec")
.to("exec:ant.bat?args=-f CamelExecBuildFile.xml")
```
In the next example, the ant.bat command redirects its output to CamelExecOutFile.txt with -l. The file CamelExecOutFile.txt is used as the out file with outFile=CamelExecOutFile.txt. The example assumes that ant.bat is in the system path, and that CamelExecBuildFile.xml is in the current directory.

```
from("direct:exec")
.to("exec:ant.bat?args=-f CamelExecBuildFile.xml -l CamelExecOutFile.txt&outFile=CamelExecOutFile.txt")
.process(new Processor() {
     public void process(Exchange exchange) throws Exception {
        InputStream outFile = exchange.getIn().getBody(InputStream.class);
         assertIsInstanceOf(InputStream.class, outFile);
         // do something with the out file here
      }
  });
```
## **Executing echo (Windows)**

Commands such as echo and dir can be executed only with the command interpreter of the operating system. This example shows how to execute such a command - echo - in Windows.

```
from("direct:exec").to("exec:cmd?args=/C echo echoString")
```
## **See Also**

- [Configuring Camel](https://cwiki.apache.org/confluence/display/CAMEL/Configuring+Camel)
- [Component](https://cwiki.apache.org/confluence/display/CAMEL/Component)
- [Endpoint](https://cwiki.apache.org/confluence/display/CAMEL/Endpoint)
- **[Getting Started](https://cwiki.apache.org/confluence/display/CAMEL/Getting+Started)**